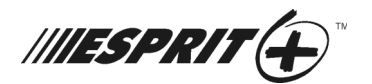

# 642 LCD KEYPAD V1.0 - INSTALLER'S GUIDE

The 642 LCD Keypad includes a programmable 32-character LCD screen, keypad zone, and supports the Paradox Memory Key. All of the LCD keypad's features and options can only be accessed through the keypad's programming mode.

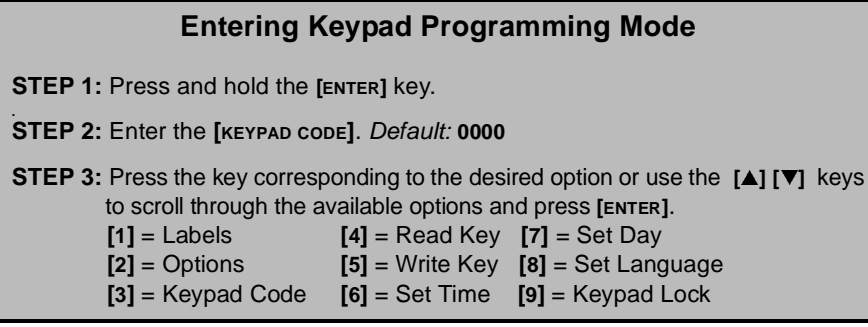

#### [1] LABELS

This option allows you to program some of the messages that appear on the keypad's LCD screen. After entering Keypad Programming Mode, select option [1]. Enter the three-digit section that corresponds to the message you wish to change.

 $[101]$  to  $[124]$  = Zone 1 to Zone 24  $=$  Partition A  $[125]$  $[126]$  $=$  Partition B

 $[127]$  $=$  Partition A & B

 $[201]$  to  $[208]$  = Notes

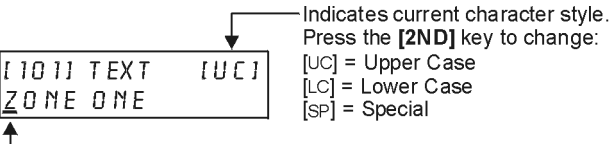

Cursor indicates the selected character. Press the  $[\nabla]$  or  $[\nabla]$  keys to scroll the characters. Press the numerical keys from [0] to [9] to replace the selected character. Refer to table 1.

#### Table 1: Character Reference

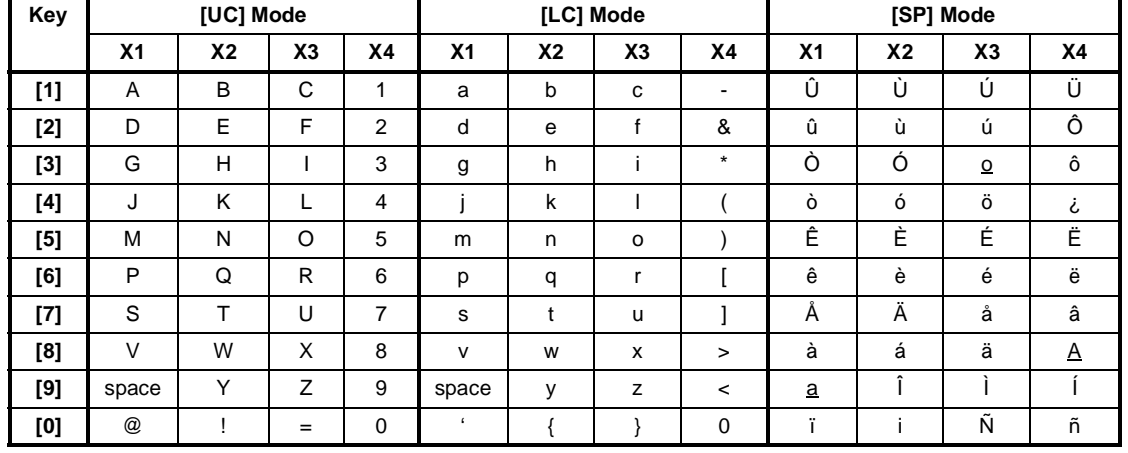

#### [2] KEYPAD OPTIONS

After entering Keypad Programming Mode, select option [2]. Press the corresponding keys until all desired options are set, and then press  $Bold = Default$ [ENTER].

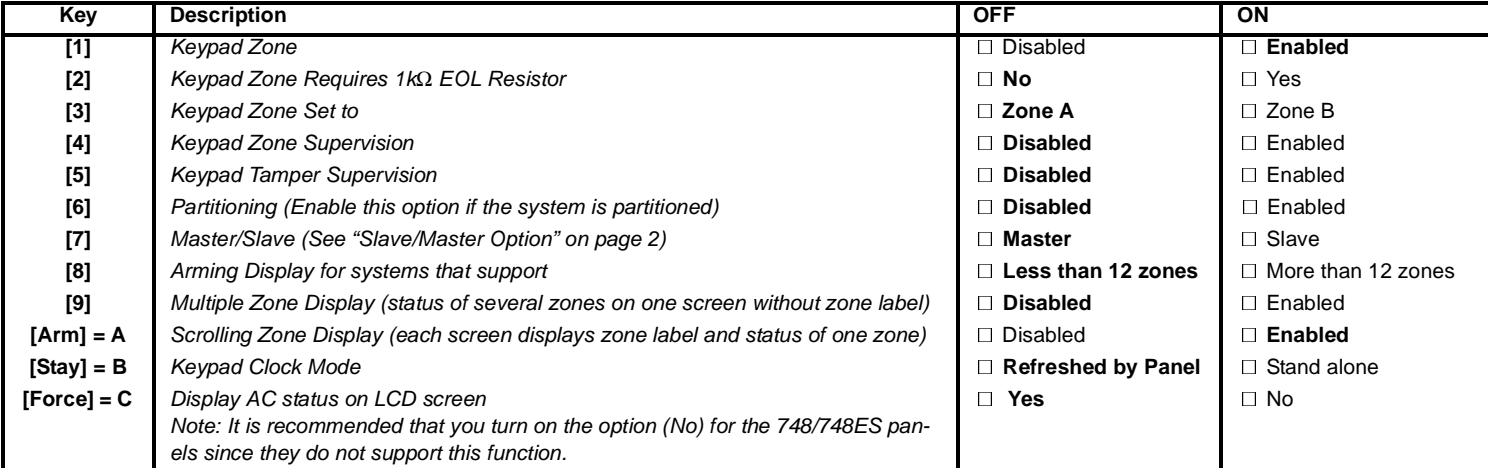

## <span id="page-1-0"></span>**Slave/Master Option**

Only activate this option with panels featuring more than 12 zones. Only one LCD keypad can be master and all other LCD keypads are slaves. All slave keypads (LCD and LED) must be used in "mute" mode.

### [3] Keypad Code

Use this option to change the Keypad Code (default: **0000**). After entering Keypad Programming Mode, select option **[3]**. Enter the new fourdigit keypad code. During the keypad's power up, the display reads: FOR KEYPAD RESET ENTER AND CLEAR. To set the keypad code to default, press and hold the **[ENTER]** key. Without releasing the **[ENTER]** key, press and hold the **[CLEAR]** key. Hold both keys until the display shows the system status.

# [4] Read Key

Use this option to copy the programmed options and labels (messages) from a Paradox Memory Key to the keypad's memory. Insert a programmed Paradox Memory Key into the keypad connector labelled "key" (see Figure 1). After entering Keypad Programming Mode, select option **[4]** and then press the **[ENTER]** key. The display reads: READING KEY. The keypad will copy the contents from the key into keypad memory. This may take approximately 15 seconds. Once the information has been copied, the keypad will emit a confirmation beep.

### [5] Write Key

Use this option to copy the programmed options and labels (messages) from a keypad to a Paradox Memory Key. Insert the Paradox Memory Key into the keypad connector labelled "key" (see Figure 1). Make sure the Memory Key's jumper is on. After entering Keypad Programming Mode, select option **[5]** and then press **[ENTER]**. The display will read: WRITING KEY. This may take approximately 15 seconds. When the process is complete, the keypad will emit a confirmation beep. Program one keypad, copy its contents to the memory key as explained in this option, then program as many keypads as required using option **[4]** (see above).

### [6] Set Time

Use this option to set or change the keypad time. Enter the time using the 24-hour clock (i.e. 4:05pm = **[1] [6] [0] [5]**).

### [7] Set Day

Use this option to set or change the keypad day of week. Use the **[] [**-**]** keys to scroll through the days of the week. Press the **[ENTER]** key to save the change.

### [8] Set Language

Use this option to set or change the language the keypad will use to display all messages on the LCD screen. The keypad has eight languages stored in memory. These include: English, French, Spanish, Italian, Polish, Portuguese, Czech, and Slovak. Use the **[▲] [▼]** keys to scroll<br>through the list. Press [ENTER] to save the selection through the list. Press **[ENTER]** to save the selection.

### [9] Keypad Lock

Use this option to prevent your keypad code from being set to default in the event of a system shutdown. After selecting option **[9]**, press keys: **[1]**, **[4]**, **[7]** to lock your code. Once the keypad code is locked the system will not reset to the default code and the keypad will not display the message: For keypad Reset enter and clear during power up. To unlock, press **[0]**, **[0]**, **[0]**.

#### **Figure 1: Connection Overview** Insert Paradox Memory Key here Power Input: Typically 11-16Vdc Current Consumption: Typically 40mA, Max. 55mA Tamper Switch: Yes Esprit Control LCD: Super Twisted Nematic Display (STN), Panel Terminals wide viewing angle, 2 lines of 16 characters, |9|9|9|9 backlight, and adjustable contrast Key  $\frac{1}{2}$ Compatibility: All Esprit+ control panels (versions 3.0 0 onward)  $\sqrt{2}$ Specifications may change without prior notice.popopo

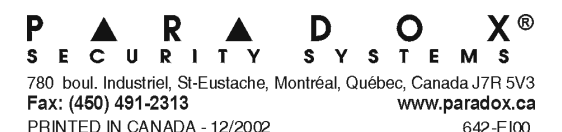

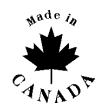

> Z2 and PGM are not used

Do or Contact (example)

∩

Tamper Switch